# <span id="page-0-10"></span><span id="page-0-9"></span><span id="page-0-4"></span>**Berufe und Sehenswürdigkeiten** an der Saar

## Handbuch Feldmerkmale Saar I

<span id="page-0-8"></span>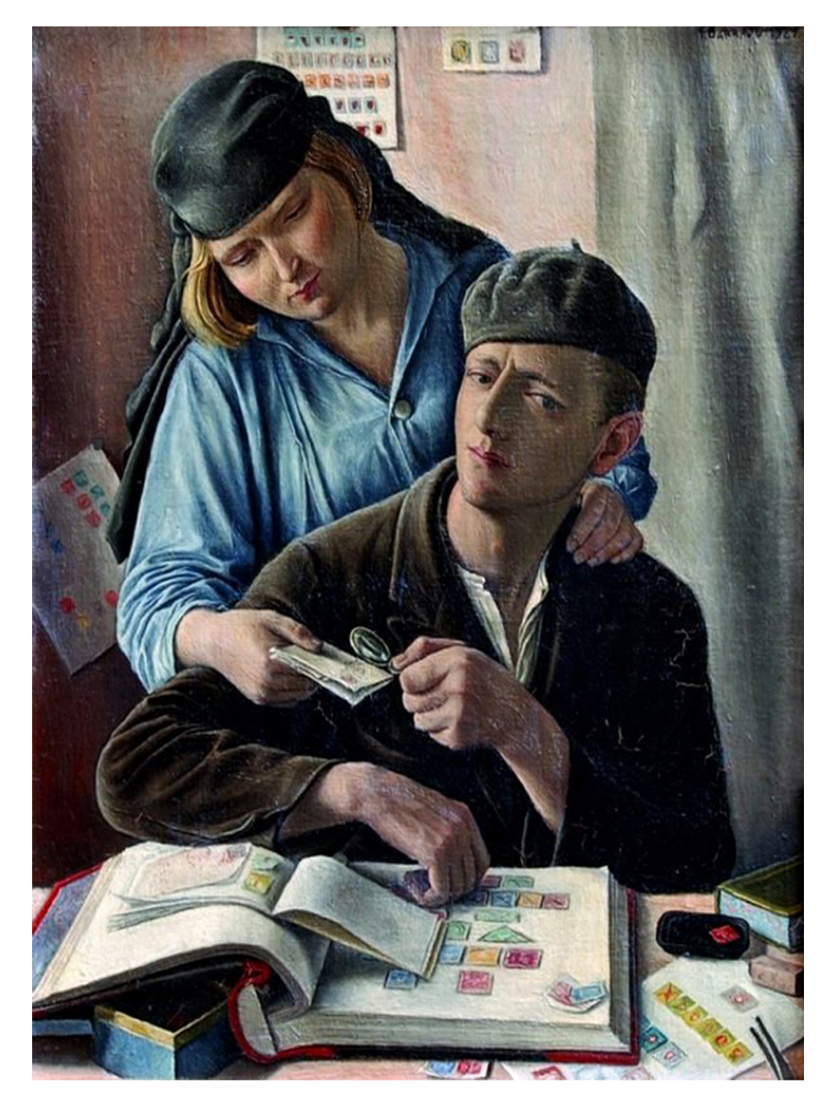

### <span id="page-0-7"></span><span id="page-0-6"></span><span id="page-0-5"></span><span id="page-0-3"></span><span id="page-0-2"></span><span id="page-0-1"></span><span id="page-0-0"></span>**Torsten Maywald**

### **Berufe und Sehenswürdigkeiten an der Saar**

# Handbuch Feldmerkmale SAAR I

2. überarbeitete und aktualisierte Auflage

### Torsten Maywald

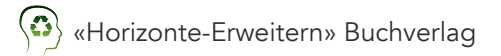

Im Internet: **<sup>4</sup>**→ [«Saarphila»](https://www.saarphila.de)

© 2024 «Horizonte-Erweitern» Buchverlag Fehraltorf und Bredstedt

> < → «Saarphila» Alle Rechte vorbehalten

Lektorat: Sabine Tesch Illustrationen: Torsten Maywald Umschlaggestaltung: Torsten Maywald unter Verwendung einer Abbildung des 1929 entstandenen Gemäldes «Le Philateliste» des Schweizer Malers Francois Barraud (1899-1934)

*<sup>4</sup> → [Wikimedia](https://commons.wikimedia.org/wiki/File:Fran%C3%A7ois_Barraud_-_Le_Philateliste.jpg?uselang=de)* 

ISBN 978-3-9525368-1-0

Für Sabine

eine wunderbare Frau

## Technische Hinweise

Sie haben das Handbuch Feldmerkmale SAAR I in dem platt-<br>formunabhängigen PDF-Format erworben. Auf den folgen-<br>den Seiten erläutere ich, welche Vorteile das digitale Format<br>libres Buches hat. Auch zeige ich Ihnen, wie Sie formunabhängigen PDF-Format erworben. Auf den folgenden Seiten erläutere ich, welche Vorteile das digitale Format Ihres Buches hat. Auch zeige ich Ihnen, wie Sie auf den verschiedenen Gerätetypen ein angenehmes Leseerlebnis erzielen.

Zu den Vorteilen: Vergrössern Sie die hochauflösenden Bilder durch ‹Aufziehen›. Markieren Sie wichtige Passagen. Setzen Sie Lesezeichen oder nutzen Sie die Suchfunktion, um rasch benötigte Seiten im Buch aufzurufen. Nutzen Sie die Verknüpfungen. Beispiel: Sie können aus dem Inhaltsverzeichnis direkt zu dem von Ihnen gewünschten Kapitel gelangen. Ganz ohne Blättern. Die Verknüpfungen innerhalb des Buchs sind durch ein vorangestelltes Pfeilsymbol ‹→› gekennzeichnet, Verknüpfungen zu Internetseiten durch ein vorangestelltes « ... Sollte der von Ihnen verwendete PDF-Reader nicht über eine ‹Zurück›-Funktion verfügen, empfehle ich Ihnen, sich vor dem ‹Tippen› oder ‹Klicken› die aktuelle Seitenzahl zu merken oder ein Lesezeichen zu setzen.

Der grosse Umfang des Handbuchs fällt im Gegensatz zu gedruckten Büchern tatsächlich «nicht ins Gewicht». Sie können es problemlos auf Ihr Smartphone oder Tablet laden und auf Tauschabende oder Briefmarken-Messen mitnehmen; der Begriff «Handbuch» erhält hierdurch eine völlig neue Bedeutung.

Ich habe für dieses Handbuch die Schriftarten «Helvetica»[1](#page-0-0) und «Avenir»<sup>[2](#page-0-1)</sup> gewählt. Dies sind serifenlose Groteskschriftarten, welche auf Displays gut lesbar sind. Darüber hinaus wird die gute Lesbarkeit auf digitalen Geräten durch sorgfältig gewählte Parameter für Schriftgrösse, Schriftfarbe, Linienhöhe und Zeichenabstand gewährleistet.

[<sup>1</sup>](#page-0-2) 1956 von dem Schweizer Grafiker und Typografen Max Miedinger (1910-1980) entworfen

[<sup>2</sup>](#page-0-3) 1988 von dem Schweizer Typografen Adrian Frutiger (1928-2015) entworfen

### **Smartphone**

Diese PDF-Datei wurde durch die Formatierung «Doppelseiten mit Titelblatt» für das Querformat optimiert; auf Ihrem Smartphone erhalten Sie jedoch das bessere Leseerlebnis mit dem Ansichtsmodus ‹Einzelseiten› und der Verwendung des Hochformats. Sie blättern durch ‹Wischen›.

#### Android

Öffnen Sie Ihre PDF-Datei mit dem kostenlosen Adobe© Acrobat Reader aus dem Google Play-Store oder einem PDF-Betrachter Ihrer Wahl.

#### Apple© iOS

Sie haben verschiedene Möglichkeiten, die Datei zu öffnen und zu lesen. Die im Lieferumfang von Apple© iOS enthaltenen Programme «Dateien» sowie «Bücher» sind beide für den Umgang mit dem PDF-Format geeignet. Empfehlenswert ist der Adobe© Acrobat Reader, welchen Sie kostenlos aus dem Apple© App-Store herunterladen können.

### **Tablet**

Verwenden Sie ein Tablet, haben Sie die Wahl zwischen dem Hoch- und dem Querformat. Bevorzugen Sie das Hochformat, lesen Sie bitte die Hinweise des Abschnitts «Smartphone». Für die Ansicht im Querformat, auch als Landscape-Modus bezeichnet, sollten Sie die Einstellung Ihres PDF-Readers der Formatierung dieses Handbuchs anpassen. Sie blättern durch ‹Wischen›.

#### Android

Öffnen Sie die Datei mit dem Adobe© Acrobat Reader aus dem Google Play-Store. Tippen Sie oben in der Funktionsleiste auf ‹Anzeigeeinstellung› und wählen ‹Zwei Seiten mit Deckblatt› aus.

#### Apple© iPadOS

Sie haben eine Reihe von Möglichkeiten, Ihre PDF-Datei zu öffnen und zu lesen. Die im Lieferumfang von iPadOS enthaltenen Programme «Dateien» und «Bücher» beherrschen beide den Umgang mit dem PDF-Format, verwenden allerdings eine Einzelseiten-Anzeige. Angenehmer liest sich das Handbuch mit dem Adobe© Acrobat Reader, welchen Sie kostenlos aus dem Apple© App-Store herunterladen können. Tippen Sie oben in der Funktionsleiste auf ‹Anzeigeeinstellung› und wählen ‹Zwei Seiten mit Deckblatt›. Die Anzeige wirkt nun, als ob Sie ein aufgeschlagenes Buch vor sich liegen haben. Dasselbe Resultat erhalten Sie mit dem weit verbreiteten «GoodReader». Öffnen Sie Ihre PDF-Datei, tippen auf das Zahnradsymbol in der unteren Funktionsleiste und wählen unter ‹PDF Settings› das Layout ‹Double Pages with Front Cover›.

### Desktop-Computer/Notebook

Verwenden Sie Desktop-Computer oder Notebook, empfiehlt es sich, das Querformat zu verwenden. Dabei sollten Sie, unabhängig vom genutzten Betriebssystem, die Formatierung dieses Handbuchs als ‹Doppelseiten mit vorangestelltem Titelblatt› beachten. Sie blättern mit den Pfeiltasten auf Ihrer Tastatur.

#### Linux

Meines Wissens nach existiert keine aktuelle Version des Adobe© Acrobat Reader für Linux. Ich empfehle Ihnen, die Einstellung des von Ihnen verwendeten PDF-Readers für die Anzeige von ‹Doppelseiten mit Titelblatt› zu optimieren.

#### Apple© MacOS

MacOS ist voreingestellt, PDF-Dateien mit dem Programm «Vorschau» zu öffnen. Bitte nehmen Sie für ein angenehmes Leseerlebnis folgende Einstellungen im Menüpunkt «Darstellung» vor: ▶︎ ‹Seitenleiste ausblenden› und ▶︎ ‹Doppelseiten›. Alternativ drücken Sie die Tastenkombination ⌥⌘1 gefolgt von ⌘3.

Bevorzugen Sie den Adobe© Acrobat Reader DC, welcher eine bessere Navigation bietet, wählen Sie im Menüpunkt ‹Anzeige› ▶︎ ‹Seitenanzeige› die zwei Einstellungen ‹Zweiseitenansicht› sowie ‹Deckblatt in Zweiseitenansicht einblenden›.

#### Microsoft© Windows

Ich empfehle, unter Windows 7/8/10 Ihre PDF-Datei mit dem Adobe© Acrobat Reader DC zu öffnen. Wählen Sie nun im Menüpunkt ‹Anzeige› ▶︎ ‹Seitenanzeige› die Einstellungen ‹Zweiseitenansicht› sowie ‹Deckblatt in Zweiseitenansicht einblenden›.

### E-Reader

Bitte vergewissern Sie sich, dass Ihr E-Reader über ein Farb-<br>display verfügt und die Anzeige nativer, formatierter PDF-Dateien mit Bildern unterstützt.

### **Fairness**

Seien Sie fair. Ich habe bewusst auf DRM (Digital Rights Ma-<br>nagement) verzichtet, um Ihnen die Installation von Adobe© Digital Editions oder ähnlichen Programmen auf Ihren Geräten zu ersparen. Ihr persönliches Exemplar des Handbuchs verfügt jedoch über verschiedene digitale Wasserzeichen. Eine Weitergabe ist ausschliesslich in den engen Grenzen des Urheberrechts gestattet. Das bedeutet: Löschen Sie vor der Weitergabe (Teilen/ Verschenken/Verkauf) sämtliche privaten Kopien der Datei auf allen Ihren digitalen Geräten. Danke

# Inhaltsverzeichnis

#### Technische Hinweise

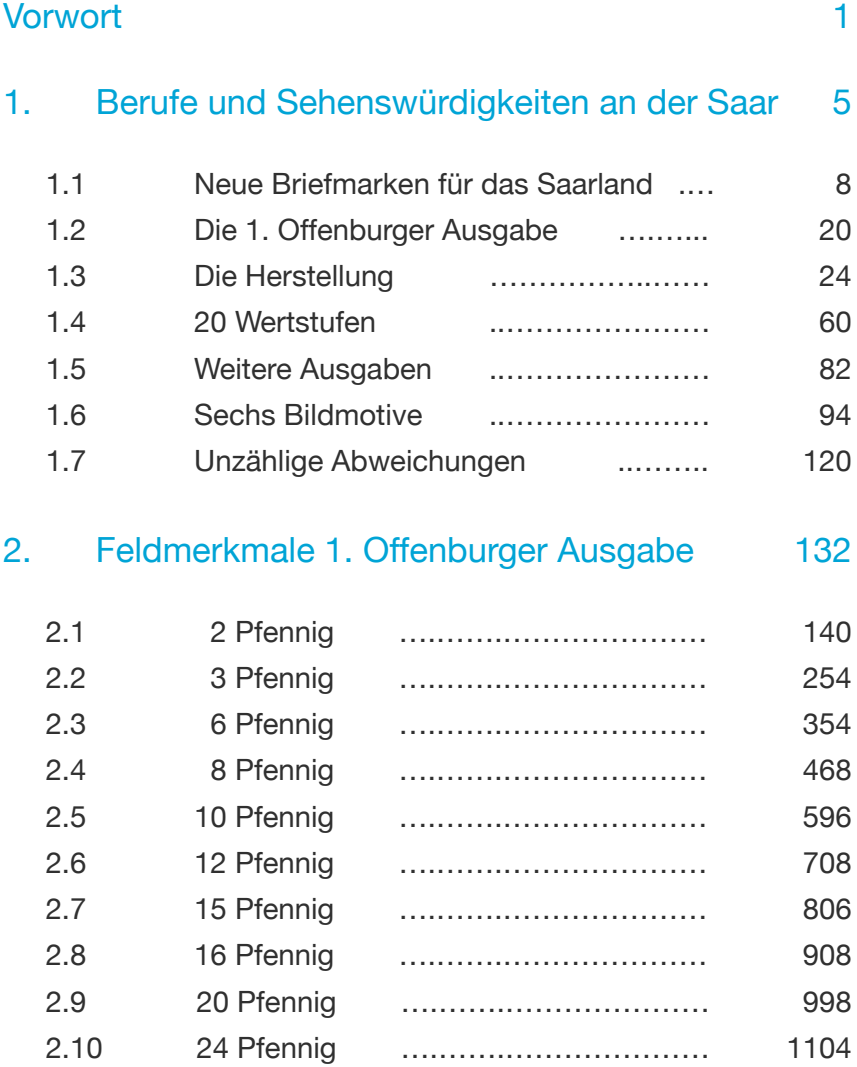

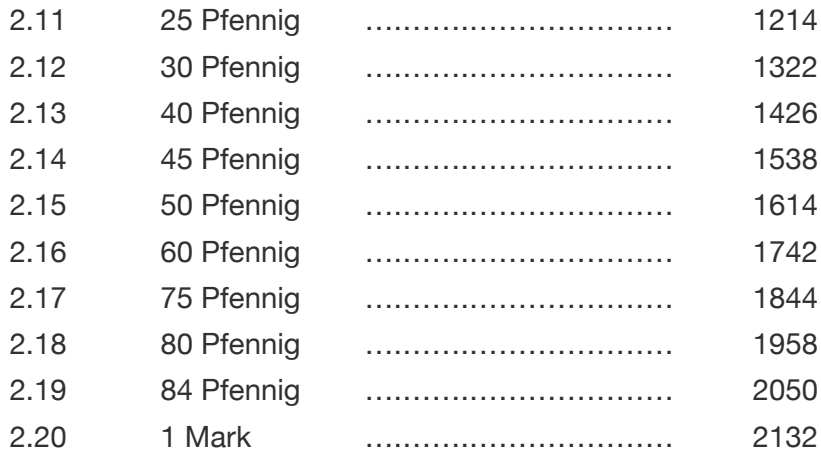

### [Anhang](#page-0-4) 2204

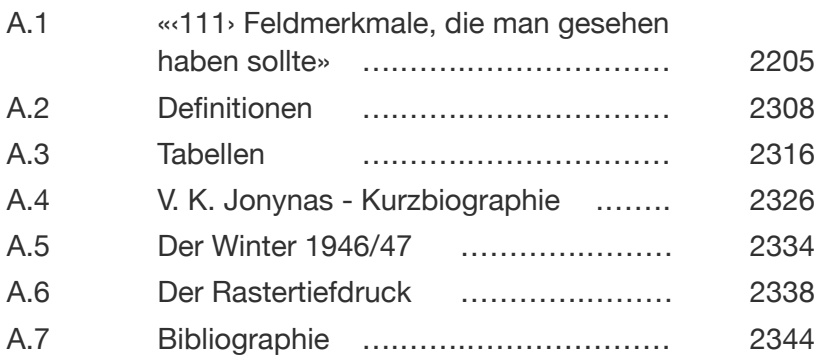

### [Über den Autor](#page-0-4)

# 2.10 24 Pfennig

Die Feldmerkmale des 24 Pfennig-Werts haben es in sich.<br>Die Gründe sind ähnlich gelagert wie bei dem 12 Pfennig-Wert: Die Gründe sind ähnlich gelagert wie bei dem 12 Pfennig-Wert:

- der Wert war erst der Vierte, der in der Druckerei Franz Burda hergestellt wurde
- der Wert hat eine für die damalige Zeit enorm hohe Auflage von 15'060'000 Briefmarken; das entspricht 75'300 Druckbogen à 200 Marken; hierfür wurden zehn Drucktage mit Farberneuerungen und Wartungen benötigt

#### Steckbrief (kurz)

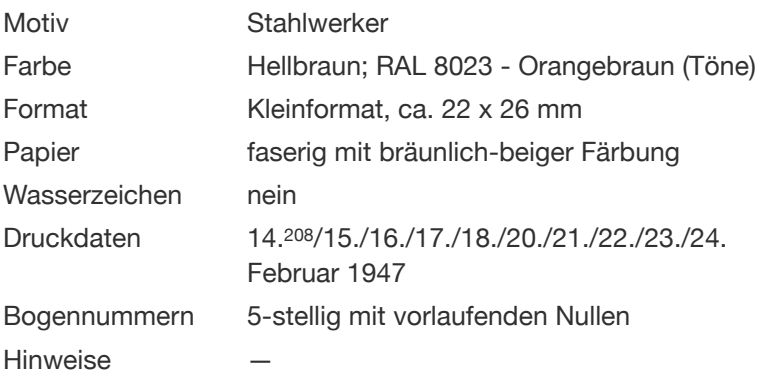

<sup>&</sup>lt;sup>[208](#page-0-6)</sup> die Aussage des SHB Kap. 402, 7f, dass der 14. Januar 1947 kein Druckdatum sei, ist falsch;<br>richtig ist, dass meines Wissens nach Schalterbogen und Bogenecken mit Druckdatum 14. Januar 1947<br>ausschliesslich als Malsta

Der 24 Pfennig-Wert ist der ‹Urwert› des Bildmotivs «Stahlwerker». Wie der 12 Pfennig-Wert weist der 24 Pfennig-Wert einige auffällige Feldmerkmale auf, die nicht durchgehend über die Gesamtauflage von 150'600 Schalterbogen auftreten. Die Herstellung benötigte zehn Arbeitstage. Wir können davon ausgehen, dass in diesen Tagen einiger Aufwand für Wartungen der Druckmaschine wie für Reinigungen des Formzylinders anfiel. Ich halte es für wahrscheinlich, dass der Formzylinder nach fünf Drucktagen ausgetauscht wurde; ersetzt durch einen Formzylinder, welcher von demselben Diapositivrahmen erstellt wurde, sonst liessen sich die vielen übereinstimmenden Feldmerkmale nicht erklären. Wir unterscheiden nach heutigem Wissenstand die zwei Druckperioden:

- **früh**: 14./15./16./17./18. Januar 1947
- **spät**: 20./21./22./23./24. Januar 1947

Die Untersuchung des 24 Pfennig-Werts hinsichtlich der Abweichungen über die Gesamtauflage sowie in Teilauflage ist nicht abgeschlossen. Dies wäre ein Mammut-Projekt, welches umfangreiche materielle und zeitliche Ressourcen voraussetzt und von einer einzelnen Person wohl kaum zu bewältigen wäre.

Dieses Handbuch bietet Ihnen bereits einen guten und insbesonders durchgängig illustrierten Überblick. Marken von frühen Bogen ohne Überdruck in Frankenwährung sind selten, denn für den Malstatt-Burbacher Druck wurden 43'682 Schalterbogen überdruckt; aus ungeklärtem Grund zumeist Bogen mit frühen Druckdaten.

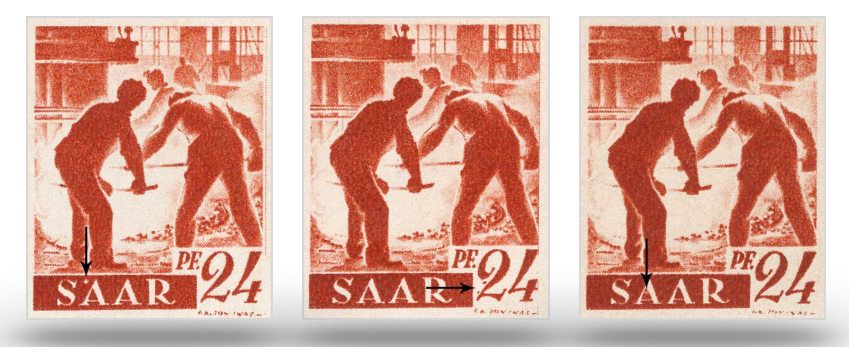

3B T früh

8B T früh

27B T früh

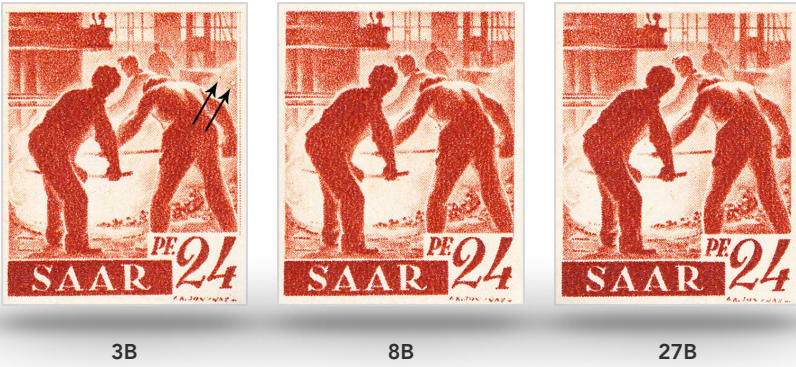

T spät

T spät

T spät

Schauen Sie sich die Abbildungen der Briefmarken auf dieser Seite einmal genau an. Speziell die obere linke Bildecke. Dort ist eine heller Fleck am Hochofen. Es ist kein Feldmerkmal, kein Reihenmerkmal, kein Irrlicht, es gehört einfach dazu.

Wenn Ihre Augen gerade auf der linken oberen Bildecke verweilen: Das vorspringende Element am Hochofen ist die «Heisswind-Ringleitung», welche dem Roheisen im Hochofen erst so richtig einheizt. Etwas weiter unten erkennen wir drei Stahlringe, die die Panzerung sowie die Kühlung des Hochofens an ihrem Platz halten. Panzerung? Wofür?

Der Arbeitsplatz am Hochofen ist nicht bloss heiss, sondern gefährlich. Er gehört noch heute zu den gefährlichsten in der Industrie. Hier die Schilderung des ehemaligen Stahlwerkers Hermann Hille aus dem Saarland: 1090

*«Die Öfen waren einfach aus Mauerwerk aufgebaut und hatten dann so Stahlringe rundherum, wie ein Kamin das hat. Kennt jeder von einem großen Fabrikschornstein, wenn er nicht aus Beton ist. So wie das früher war, ein Ziegelmauerwerk. Die Panzerung umschliesst das feuerfeste Mauerwerk, was drin ist im Ofen, um einen Durchbruch zu verhindern. Wenn das also irgendwo rausläuft, wo es nicht soll, dann sind das feuerflüssige Massen — und ein Hochofen ist gekühlt, da ist dann auch noch Wasser vorhanden. Das geht dann schon richtig zur Sache. Da wird es erst mal sehr heiss und sehr laut, weil es Explosionen gibt. Da werden auch Dinge zerstört, die daneben sind, Stahlkonstruktionen oder so etwas. So etwas wünscht man keinem noch so unbeliebten Kollegen. Dabei geschieht es normalerweise überraschend. Wenn es mal so weit ist, dass man am Panzer, der den Ofen umschliesst, eine rote Stelle sieht, dann ist es meistens zu spät. Das reicht dann noch, dass die Leute — ich sag jetzt mal etwas übertrieben — gemessenen Schrittes beiseite gehen — also natürlich, die Leute, die sich auskennen. Die versuchen dann nicht was zu retten, die gehen weg. Da kann man nichts mehr retten.»[209](#page-0-7)*

Denken Sie an diese Schilderung, wenn sie auf den folgenden Seiten Feldmerkmale mit der Beschreibung «Fleck am Hochofen» ansehen. Eine Hochofen-Explosion, wie sie Hermann Hille so anschaulich schildert, ereignete sich zum Beispiel am 16. Januar 1928 in der Völklinger Hütte. 13 Stahlwerker fanden dabei den Tod.

<sup>209</sup>SR Zeitzeugen: «Hermann Hille zu Problemen im Hochofen» (www.sr-mediathek.de, aufgerufen am 12. Dezember 2020)

### Überblick (Findehilfe)

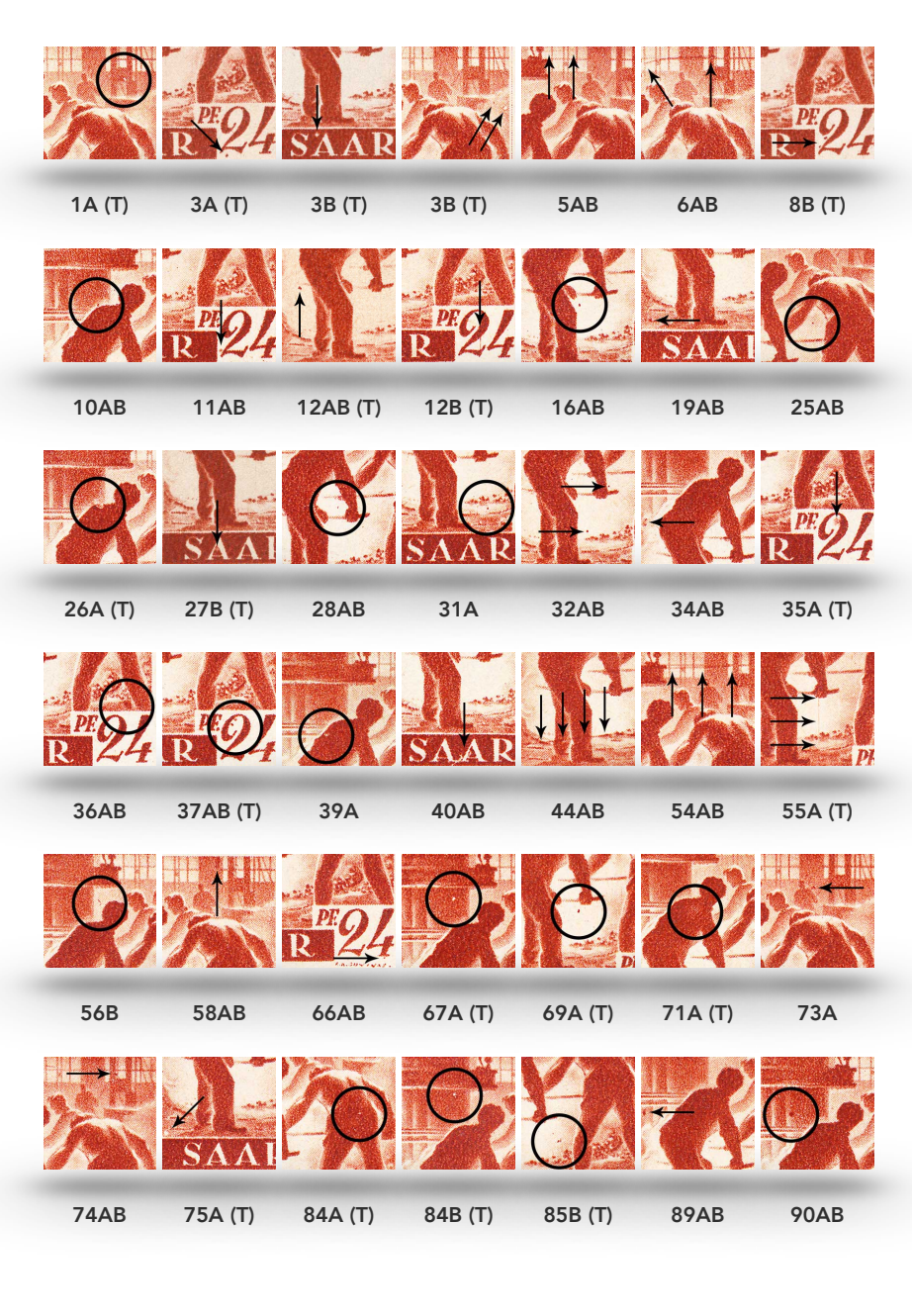

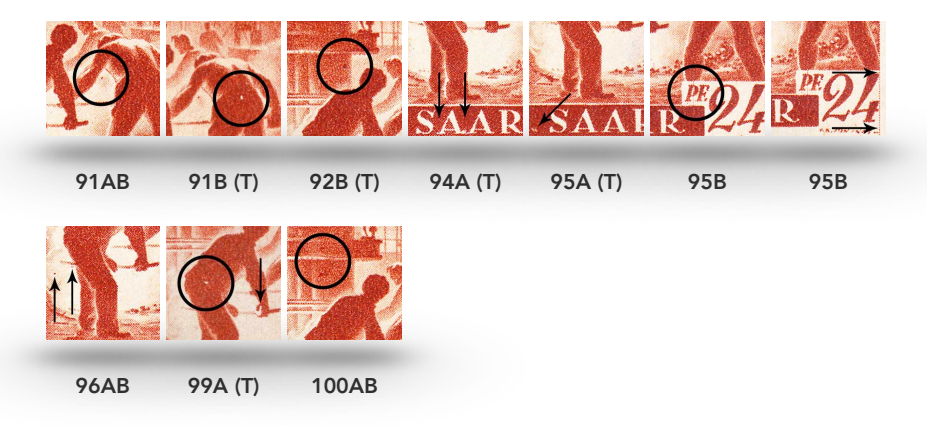

(T) = Teilauflage

#### Hinweise zur Findehilfe

Ein ‹Klick› auf den Titel unterhalb einer Darstellung bringt Sie zu dem gewünschten Eintrag. Vom Eintrag bringt Sie ein ‹Klick› auf das Wort «Bogenfeld» links oben zurück auf diese Seite.

Sollten Sie ein von Ihnen gesuchtes Merkmal in dem Überblick nicht finden, bedeutet dies nicht, dass das Merkmal in diesem Handbuch nicht aufgeführt wäre. Auf den Seiten der einzelnen Bogenfelder sind weitere Merkmale wie Reihenmerkmale, ‹Ami Faux›, Nebenmerkmale sowie Irrlichter verzeichnet. Werden Sie dort gleichfalls nicht fündig, senden Sie mir per E-Mail ein Bild oder Scan des Merkmals mit Ihrer Beschreibung für eine Feldbestimmung.

 $\rightarrow$  [E-Mail \(Link\)](mailto:info@saarphilatelie.com)

# [Bogenfeld](#page-0-10) 1A (T)

#### **SP23 1A ‹Teilauflage›**

**heller Fleck am rechten Gerüstträger**

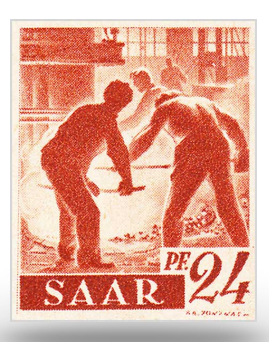

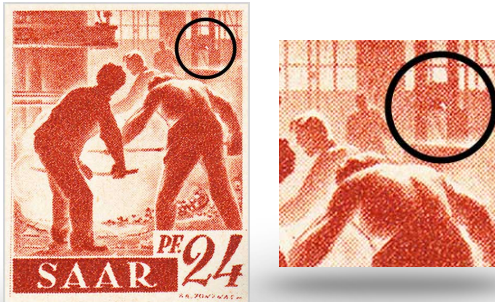

unter der Lupe  $\mathbb Q$ 

#### Einträge in anderen Katalogen

keine

#### **Hinweise**

- **Feldmerkmal in Teilauflage:** nur auf Bogen mit den Druck-daten 20./21./22./23./24. Januar 1947
- Perforationsanomalie rechts

# [Bogenfeld](#page-0-10) 3A (T)

#### **SP23 3A ‹Teilauflage›**

**Fleck unterhalb der ‹2›**

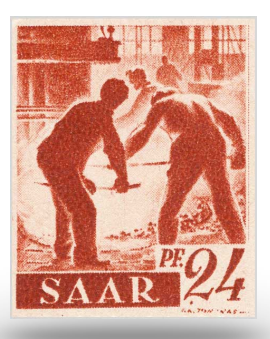

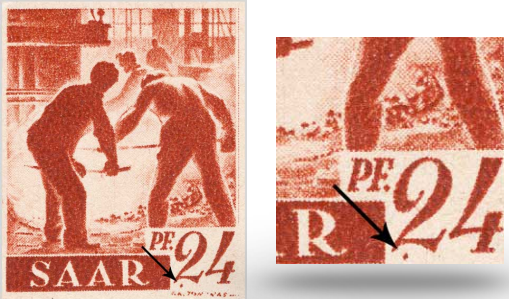

unter der Lupe  $\mathbb Q$ 

#### Einträge in anderen Katalogen

SHB 3A « Punkt under der 2 (Teilauflage)» St (ohne Unternummer) «Point sous le 2»

1096

#### **Hinweise**

- **Feldmerkmal in Teilauflage:** nur auf Bogen mit den Druck-daten 14./15./16./17./18. Januar 1947

# [Bogenfeld](#page-0-10) 3B (T)

#### **SP23 3B ‹Teilauflage›**

**heller Fleck zwischen ‹S› und ‹A›**

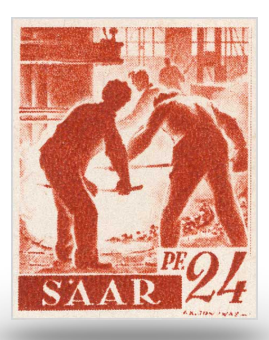

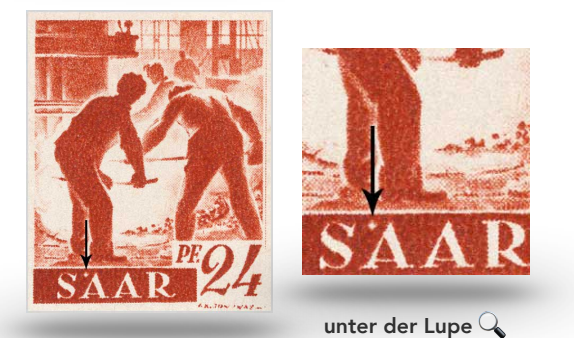

#### Einträge in anderen Katalogen

SHB 3B «Weisser Punkt zwischen S und A (Teilauflage)» St 10j «Point blanc entre S et A»

1098

#### **Hinweise**

- **Feldmerkmal in Teilauflage:** nur auf Bogen mit den Druck-daten 14./15./16./17./18. Januar 1947

# Vytautas Kazimieras Jonynas - Kurzbiographie

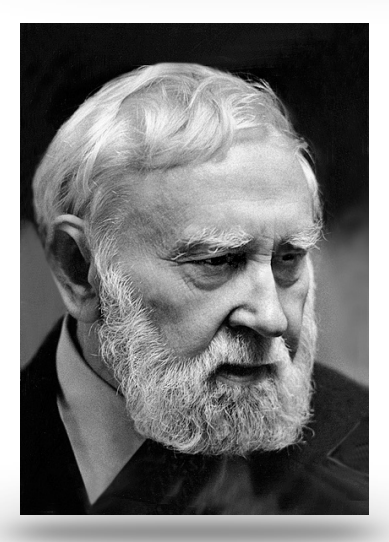

**Vytautas Kazimieras Jonynas**  © Vytautas Maželis

Der Buchillustrator, Grafiker, Mäler, Bildhauer, Glasmaler, Plakatdesigner, Möbeldesigner und Briefmarkenentwerfer, Maler, Bildhauer, Glasmaler, Plakatdesigner, Möbeldesikurz: der vielseitige, darstellende Künstler Vytautas Kazimieras Jonynas wird am 10. März 1907 in dem Dorf Udrija im russischen Zarenreich geboren.

Die erste Schule besucht Jonynas im etwa 25 km von Udrija entfernten Kalvarija, danach das Gymnasium in Kaunas. Der Schulbesuch fällt in die Zeit des 1. Weltkrieges (1914-1919) und der Gründung der souveränen Republik Litauen im Februar 1918, welche trotz weiterhin bestehender

Präsenz kaiserlich-deutscher Truppen erfolgt.

Nach dem Gymnasium wechselt er 1925 auf die einzige Kunstschule Litauens in Kaunas. Kaunas ist zu dieser Zeit die provisorische Hauptstadt Litauens, da die litauische Hauptstadt Vilnius völkerrechtswidrig von Truppen des ebenfalls aus den Wirren am Schluss des 1. Weltkrieges neu entstandenen polnischen Staates besetzt wird. Kaunas, an der Memel gelegen, ist eine prosperierende und sich rasch zu einer modernen Metropole entwickelnde Grossstadt mit vielen Bildungseinrichtungen. 2188

Jonynas studiert Grafik bei Adomas Galdikas und Malerei bei Adomas Varnas. Bereits 1927 stellt er als 20-jähriger zusammen mit anderen Künstlern eigene Werke öffentlich aus.

Jonynas verlässt Litauen im Jahr 1931 und reist nach Paris, dem wichtigsten europäischen Kunstzentrum. Wer zu dieser Zeit in der Welt der Kunst etwas sein oder werden möchte, muss nach Paris mit seinen Schulen, Akademien, Galerien und Salons. Er studiert an der Grand École «Conservatoire National des Arts et Métiers», an welcher er Abschlüsse in den Bereichen Holzschnitt und Buchillustration erwirbt, sowie an der renommierten «École Boulle», an der er Holzbearbeitung und Möbeldesign erlernt. In Paris findet 1935 erstmals eine beachtete Ausstellung ausschliesslich mit Werken von Jonynas statt.

Im gleichen Jahr, also 1935, folgt er dem Ruf an die Kunstschule in Kaunas und kehrt nach Litauen zurück. Dort lehrt er nicht bloss an der Kunstschule, sondern ist ab 1936 gleichzeitig für das litauische Amt für kulturelles Erbe tätig.

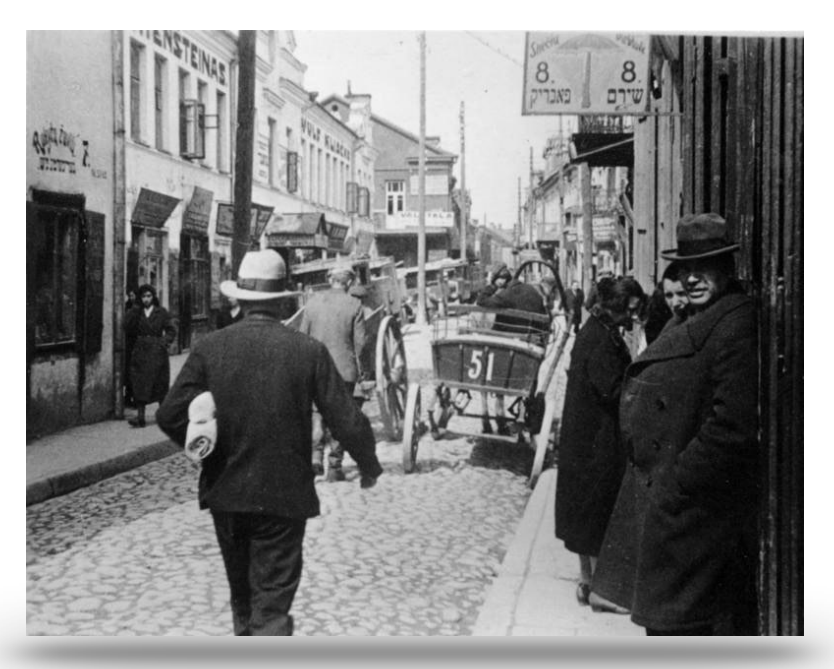

Kaunas, Altstadt etwa 1936 Bundesarchiv, Bild 137-044374 / CC-BY-SA 3.0

1937 ist ein bedeutsames Jahr für Jonynas. Er wird durch Wahl in die «Internationale Bildhauer-Kommission» aufgenommen. An der «Exposition internationale des arts et techniques dans la vie moderne», der kleinen Weltausstellung in Paris, wird Jonynas im gleichen Jahr mit zwei Goldmedaillen ausgezeichnet; für seine Holzschnitte und für seine Plakate.

Jonynas wird 1938 für seine Verdienste um die Kunst im Rang eines Offiziers in die französische Ehrenlegion aufgenommen. Damit verbunden ist die Zuerkennung eines symbolischen, weil kaufkraftmässig geringen, Ehrensoldes von 500 Francs jährlich.

Die Kunstschule Kaunas, an welcher Jonynas lehrt, wird 1939 zur Kunsthochschule. Im September desselben Jahres bricht in Europa der Krieg aus. Litauens ungeliebter Nachbar Polen wird von deutschen und sowjetischen Truppen überrannt. Die Sowjetunion zuerkennt Litauen das Gebiet um Vilnius und verlangt im Gegenzug eigene Militärbasen im Land. Litauen gerät immer mehr in den Einflussbereich des übermächtigen Nachbarn. Für Jonynas dagegen hat das Jahr 1940 einen persönlichen Höhepunkt. Für seine Illustration des Epos' «Metai» (Jahreszeiten) des Nationaldichters Kristijonas Donelaitis (1713-1780), dem Vater der litauischen Sprache, erhält er den litauischen Nationalpreis.

Doch die Zeiten sind hart. Diktator Stalin lässt am 15. Juni 1940 sowjetische Truppen in Litauen einmarschieren. Diese setzen eine moskauhörige Regierung ein. Bereits am 3. August 1940 ersucht die «Litauische Sozialistische Republik» um Aufnahme in die Sowjetunion. Etliche Litauer erklären sich angesichts des umgehend einsetzenden sowjetischen Terrors zu Angehörigen der deutschen Minderheit, die anstandslos nach Deutschland ausgesiedelt wird. Jonynas bleibt hingegen in Kaunas. Ab dem 22. Juni 1941 beginnt der deutsche Diktator Adolf Hitler seinen Vernichtungsfeldzug gegen die Sowjetunion. Am 23. Juni 1941 verkündet Litauen die Unabhängigkeit von der Sowjetunion. Nationalsozialistische Truppen und SS-Kommandos rücken in Litauen ein und besetzen das Land innert einer Woche. Kaum dem sowjetischen Terror entkommen, setzt für die Litauer nun brutaler deutscher

# Über den Autor

 $\frac{1}{10}$ ch bin Jahrgang 1966. Seit meiner Jugend faszinieren mich die kleinen gezähnten Kunstwerke. Vor einigen Jahren begann ich, meine Sammlung auf die Postgeschichte der Saar-Region zu fokussieren. Innerhalb dieses Sammelgebietes haben es mir die drei Ausgaben der Markenserie «Berufe und Sehenswürdigkeiten an der Saar» ganz besonders angetan.

Ich habe Geschichte studiert, bin Mitglied des Bundes Deutscher Philatelisten (BDPh), des Landesverbandes der Briefmarkensammler des Saarlandes (LBS) sowie der Bundesarbeitsgemeinschaften Französische Zone sowie SAAR.

2022 haben meine Frau und ich Nordfriesland zu unserer Wahlheimat erkoren.

→ **[Inhaltsverzeichnis](#page-0-4)**